## **EECS 360 Signal and System Analysis Lab 1. Introduction to Matlab**

## 1. Basic Matlab functions and algebra operations:

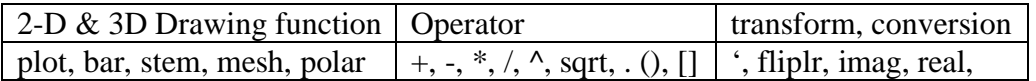

Practice: type in *help command* and see what Matlab tells you.

Tip: Best book to learn Matlab is the Matlab help.

- 2. Different ways of running Matlab commands
	- a. Command line: works great for simple commands and functions
	- b. .m file: M-file is a Matlab executable file which store a group of functions and commands. It is useful when complicated computation is required. It's the most commonly used method when dealing with Matlab coding.
	- c. mat file: mat file is normally used to store data for later use. The file with .mat extension can be called by command lines, m-files within the same directory.

## Practice: Calculate the following functions

(a). 
$$
(5 + 4j) * (4 - 5j)
$$

Tip: *i*, and *j*, are recognized as  $\sqrt{-1}$  in Matlab by default.

(b). 
$$
\sqrt{20 * \frac{24}{7} - 12^4} + e^{1.32}
$$

Tip: exponential function is expressed as *exp()* in Matlab.

(c).  $\cos(\pi) + \sin(\pi)$ Tip: Use  $pi$  in Matlab to represent  $\pi$ .

## (d). Vector and Matrix calculations To define a vector or a matrix: []

*Example*:  $t = [1,2,3,4]$ ;  $x = [1,2,3,4; 5,6,7,8]$ ;

Tip: semi-column operator in the end of a command prevents Matlab from outputting the results.

Try t =  $[1,2,3,4]$  and x =  $[1,2,3,4; 5,6,7,8]$  to see what happens?

Calculate:  $t^*x$ , what happens if you do so? Now try  $t^*x$ . what does the single quote ' do?

(e).  $A = \begin{vmatrix} 1 & 2 \\ 2 & 4 \end{vmatrix}$ 3 4 ſ  $\overline{\mathsf{L}}$ 1 J  $B = \begin{vmatrix} 5 & 6 \\ 7 & 8 \end{vmatrix}$ ſ  $\overline{\mathsf{I}}$ 1 J  $\overline{\phantom{a}}$ 

calculate: A+B, A-B, A\*B, A.\*B. What is the different output difference between A\*B and A.\*B? what does operator dot do?

(f). create an .m file in Matlab, and copy the following code into your \*.m file:

```
% Clear history and memory before the code is executated
clear all, clc 
% Define vector x function y and z
x = [-pi:pi/8:pi];y = sin(x);z = cos(x);% subplot 1
subplot(221) 
plot(y); % plot y only.
% subplot 2
subplot(222) 
plot(x,y), hold on; % plot(y) versus x, and hold
plot(x,z,'r--'), hold off; % plot z versus x with 
legend('y','z') 
% subplot 3
subplot(223) 
stem(x,y); <br> 8 plot y versus x in discrete sequence
title('Y stem plot') % add title to the plot
% subplot 4
\text{subplot}(224), \text{bar}(x,z); % plot z versus x using bar chart
xlabel('x'), ylabel('z'); % add labels to the figure
grid on; \frac{1}{3} add grids to the figure
```
save your m-file on your home directory, and run it. (F5 key)

 Tip: % is used to comment out a certain command line or block. Practice: try to comment out the last line: grid on by adding the % sign in front of the command: % grid on;

Your figure should look like:

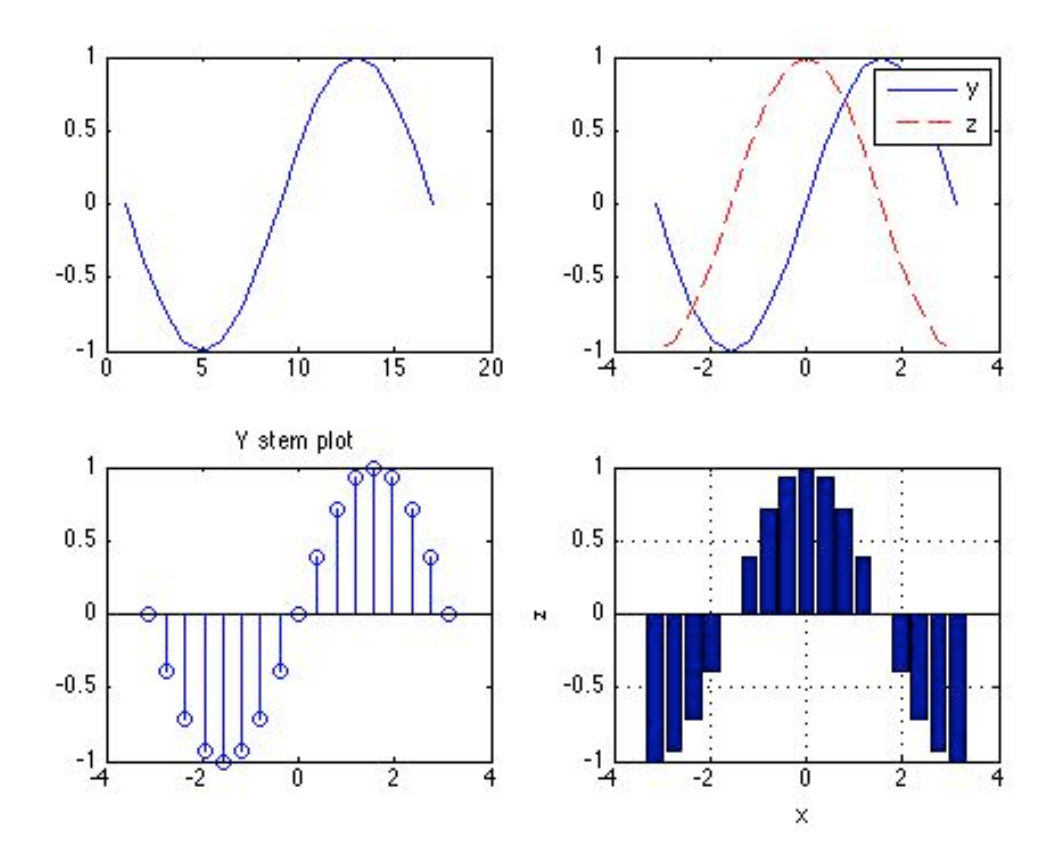

- 3. A very useful command: *lookfor <keyword>*
- 4. Play around with Matlab functions and features, it's fun.